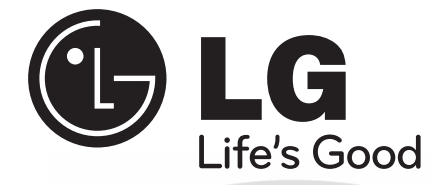

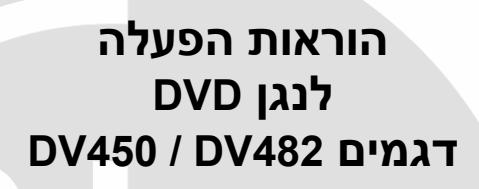

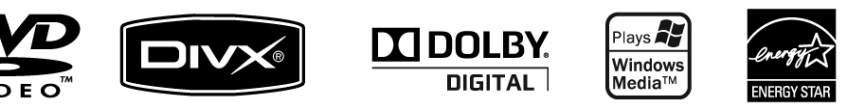

**לפני חיבור הנגן לחשמל והפעלתו מומלץ לעיין בחוברת ולשמור אותה במקום נגיש לשימוש בעתיד.**

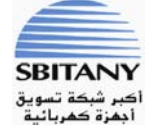

**יבוא ושיווק: א. ס. ובניו בע"מ רח' יציב 128 ת.ד ,47145 א.ת עטרות, ירושלים**

### **לקוחות נכבדים**

חברת א. סביטאני ובניו בע"מ מודה לכם על שרכשתם נגן **DVD** איכותי ומשוכלל זה מתוצרת חברת **Electronics LG**

אנא קראו בעיון רב את הוראות ההפעלה שבחוברת זו על מנת שתוכלו להפיק את מרב התועלת תוך הקפדה על הוראות הבטיחות.

במידה ותתקלו בבעיות בהפעלה, או שתתגלה תקלה, אנא פנו למעבדת השרות הקרובה על פי הפירוט המופיע בתעודת האחריות.

היבואן אינו אחראי לכל נזק לגוף ולרכוש שייגרם עקב התקנה לא נכונה ושימוש בלתי תקני בנגן.

היבואן לא ישא באחריות לכל אי דיוקים בחוברת זו הנובעים משגיאות דפוס וכתיב. האיורים בחוברת משמשים לצורך המחשה בלבד.

היצרן שומר לעצמו את הזכות להכניס שינויים ושיפורים במוצר בהתאם לצורך ולטובת המשתמש, מבלי לפגוע בתכונות הבטיחות ובביצועי המוצר.

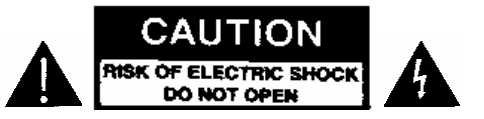

**אזהרה**: כדי להפחית את סכנת ההתחשמלות אל תסירו את מכסה המכשיר (או את מכסה הגב). המכשיר לא מכיל רכיבים שהלקוח יכול לתקן בעצמו. במקרה הצורך פנו לטכנאי מוסמך.

סימון הברק במשולש מהוה סימון אזהרה מפני מתח גבוה בתוך המכשיר.

סימן הקריאה בתוך המשולש מפנה את תשומת לבכם להוראות החשובות הנלוות למכשיר זה.

### **אזהרה**:

**כדי למנוע סכנת שריפה או התחשמלות אל תחשפו את הנגן לגשם או רטיבות.**

### **אזהרה**:

אל תחסמו את פתחי האוורור. התקינו את הנגן ע"פ הוראות היצרן.

הפתחים והחריצים במארז מיועדים לספק אוורור ולהבטיח בכך את אמינות הנגן ולמנוע התחממות יתר. אין לחסום את הפתחים או להציב את הנגן במקום סגור או על משטח רך כגון שטיח או מיטה. אין להתקין את הנגן בארון ספרים אלא אם דאגתם לאוורור נאות של אזור הנגן.

# **אזהרה**:

הנגן מפעיל קרן לייזר. כדי להבטיח שימוש נאות בנגן, עיינו בחוברת הוראות ההפעלה הזו ושימרו אותה במקום בטוח לשימוש בעתיד. במקרה שהנגן מצריך טיפול, התקשרו לתחנת השירות.

טיפול במכשיר, ביצוע שינויים או שימוש שלא ע"פ הכתוב בחוברת זו עלול לגרום לחשיפה לקרינה מסוכנת. כדי למנוע חשיפה לקרינה ישירה אין

לפתוח את גוף הנגן. אין להסתכל לתוך מקור הקרן.

**אזהרה**: הנגן מכיל קרן לייזר נראית ונסתרת. כדי למנוע סכנת קרינה המנעו מפתיחת גוף הנגן.

**אזהרה**: אין לחשוף את הנגן למים, (טפטוף, או התזה) אין להניח עליו חפצים המכילים נוזלים כגון אגרטלים, כוסות וכו'.

# **אזהרה בנוגע לכבל החשמל:**

מומלץ לחבר את הנגן לשקע המיועד רק לנגן, ללא מפצלים, כבלים מאריכים וכו'. אל תרגמו לעומס יתר על השקעים. שקעים עמוסים או לא תקינים, כבלים לא תקינים וכו' מהווים סכנה ועלולים לגרום להתחשמלות או לשריפה.

שמרו על הכבלים מפני פגיעה ואל תניחו עליהם חפצים כבדים או חדים. הימנעו מהעברת כבל חשמלי במעבר, כדי למנוע התקלות בכבל ופציעה. לניתוק המכשיר מהחשמל, אל תמשכו בכבל אלא בתקע בלבד.

מיוצר ברישיון מ-**Laboratories Dolby**. **Dolby** וסמל ה-**D** הכפולה הם סימנים מסחריים של **Laboratories Dolby**. **"Logo DVD "**הוא סימן מסחרי רשום של **DVD Format/Logo Licensing**  .**Corporation**

# **תוכן העניינים**

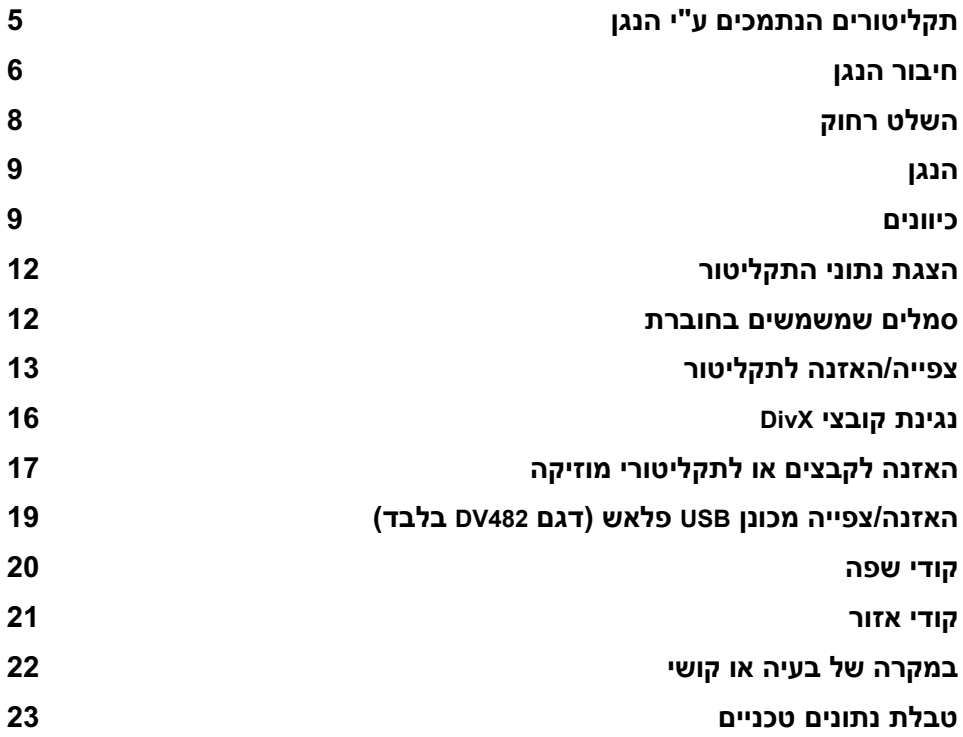

# **תקליטורים הנתמכים ע"י הנגן**

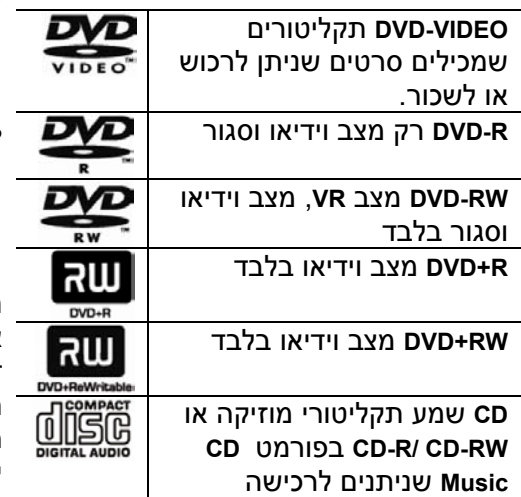

**CD-R/RW** ותקליטורי **DVD±R/RW** מנגן הנגן שמכילים קובצי שמע, **DivX**, **3MP**, **WMA** ו/ או קובצי **JPEG**. חלק מסוגי תקליטורים אלה לא ניתנים לנגינה בנגן עקב איכות הצריבה או מצבם הפיזי, או בגלל מאפייני הצורב ותוכנת העריכה.

# **משמעות הסמל**

יתכו שהסמל  $\mathbb \odot$  יראה על המסך תוך כדי ההקרנה כדי לציין שהפונקציה שאתם רוצים להפעיל לא פעילה בתקליטור שנמצא באותו רגע במגש.

### **קודי אזורים**

התווית על גב הנגן כוללת את קוד האזור. הנגן מסוגל להקרין תקליטורי **DVD** המסומנים באותו קוד אזור או כ"**ALL**".

### **הערות לגבי קודי האזור**

- מרבית התקליטורים מסומנים בגלובוס המכיל קוד אחד או יותר על העטיפה. מספר הקוד חייב להתאים למספר שבתווית.
- במקרה שהכנסתם תקליטור עם קוד אזור שונה, תוצג הכתובית **Check Code Regional** על המסך

## **הערות לגבי זכויות יוצרים**

אסור, ע"פ חוק, להעתיק, לשדר, להקרין דרך הכבלים, להציג בפומבי או להשכיר חומר במוגן בזכויות יוצרים ללא רשות הבעלים. הנגן כולל מערכת להגנת זכויות יוצרים שפותחה ע"י **Macrovision**. בהקלטה או העתקה של תקליטורים מוגנים, יופיעו הפרעות בתמונה ובשמע. הנגן כולל מערכות הגנה ע"פ דרישת שותפים בארה"ב ונועדו להגן על זכויותיהם של היוצרים. השימוש במערכות אלה מחייב הרשאה מחברת **Macrovision** ומאושר לשימוש ביתי בלבד או לצפייה מוגבלת אחרת אלא אם כן נתנה הרשאה מתאימה מאת חברת **Macrovision**. אין לבצע בדיקות וניסויים על הנגן.

על המשתמש לדעת כי לא כל הטלוויזיות החדישות תואמות לגמרי את הנגן ועשויות לגרום להפרעות בתמונה. במקרה כזה מומלץ לחליף את החיבורים למצב **Definition Standard**. במקרה של שאלות באשר לדגם זה התקשרו לתחנת השירות

# **חיבור הנגן חיבורי שמע ווידיאו**

יציאות השמע/ וידיאו מסומנות בצבעים (צהוב – וידיאו, אדום – ערוץ שמע ימני, לבן – ערוץ שמע שמאלי). אם לטלוויזיה יש רק כניסת שמע אחת (מונו) חברו אותה ליציאה השמאלית (לבנה) של הנגן.

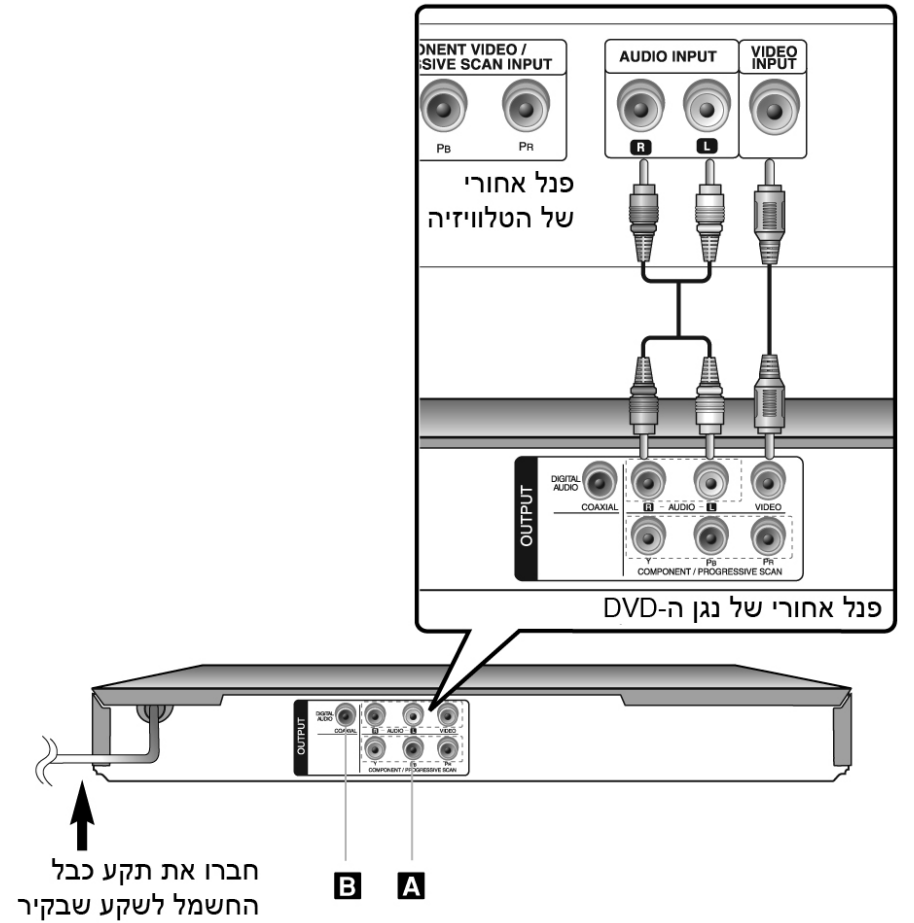

# **חיבור הנגן**

### **Component Video - A**

חברו את יציאות **OUTPUT SCAN PROGRESIVE/COMPONENT** לכניסות המתאימות בטלוויזיה בעזרת כבל מתאים.

- עדין תצטרכו לחבר את יציאות השמע לטלוויזיה או למערכת שמע חיצונית.
	- ש אם הטלוויזיה שלכם מותאמת לקליטת אות פרוגרסיב השתמשו בחיבור זה וכוונו את .**On** ʡʶʮʬ ʭʩʰʥʥʩʫʤ ʨʩʸʴʺʡ **Progressive Scan**

# **B – חיבור יציאת השמע הדיגיטאלי**

חברו את אחת מיציאות **OUTPUT AUDIO DIGITAL**) קואקסיאלית) לכניסה המתאימה במגבר.

- אם פורמט היציאה לא מתאים ליכולת הקליטה של המגבר ישמיע שמע חזק ומעוות או שלא ישמע הקול.
	- לצפייה בפורמט השמע של התקליטור בתפריט המסך לחצו על **AUDIO**.
- הנגן לא מפענח שמע **DTS**) שני ערוצים). כדי להנות משמע בפורמט זה חברו את הנגן למגבר התומך ב-**DTS**, דרך אחת מהיציאות הדיגיטליות של הנגן.

# השלט רחוק

**OPEN/CLOSE** לפתיחה/סגירת המגש **CLEAR** ى<br>מחיקת מספר רצועה מהתוכנית או **Search** את הסימון בתפריט **PROGRAM** גישה לתפריט התכנות **0-9** לחצני הספרות ʨʩʸʴʺʡ ʭʩʩʸʴʱʮʤ ʭʩʴʩʲʱʤ ʺʸʩʧʡʬ

**TITLE** גישה לתפריט הכותרים  $4/\nabla/\Delta/D$ 

לבחירת סעיף בתפריט **ENTER** מאשר את הבחירה בתפריט **RETURN** למחיקת התפריט או יציאה מהתפריט. שינוי מצב ה-USB **A-B**  ʯʩʡ ʲʨʷ ʬʲ ʤʸʦʧ**A**-ʬ **B REPEAT**

. חזרה על כותר, פרק או רצועה

**ZOOM**

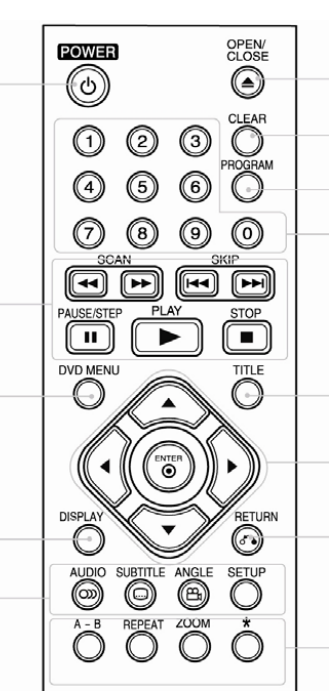

הכנסת סוללה לשלט רחוק

הסירו את מכסה תא הסוללה בגב השלט, ʬʲ ʤʣʴʷʤ ʪʥʺ **AAA** ʤʬʬʥʱʤ ʺʠ ʥʱʩʰʫʤ \* ʺʥʸʣʢʤʤʨʩʸʴʺʬʤʠʩʶʩʥʠʤʱʩʰʫ לחצן זה לא פעיל \_ הכיוון הנכון וסגרו את המכסה.

**POWER** להפעלה/כיבוי הנגן

**SCAN 44/1+** 

חיפוש קדימה/אחורה **SKIP**  $\left| \frac{4}{4} \right|$ דילוג לרצועה/פרק הבאים. חזרה להתחלת

.<br>הפרק/רצועה או מעבר לפרק/רצועה הקודמים **PAUSE/STEP**

\_\_<br>עצירת ההקרנה/ לחיצות חוזרות כדי להתקדם .ʤʰʥʮʺ ʩʸʧʠ ʤʰʥʮʺ

**PLAY** התחלת ההקרנה **STOP** להפסקת ההקרנה **DVD MENU DVD** גישה לתפריט

**DISPLAY** להצגת התפריט על המסך **AUDIO** לבחירת שפת השמע או ערוץ השמע **SUBTITLE** בחירת שפת הכתוביות **ANGLE** בחירת זווית הצילום (אם התקליטור כולל זוויות (שונות **SETUP**<br>כניסה או יציאה לתפריט ההגדרות.

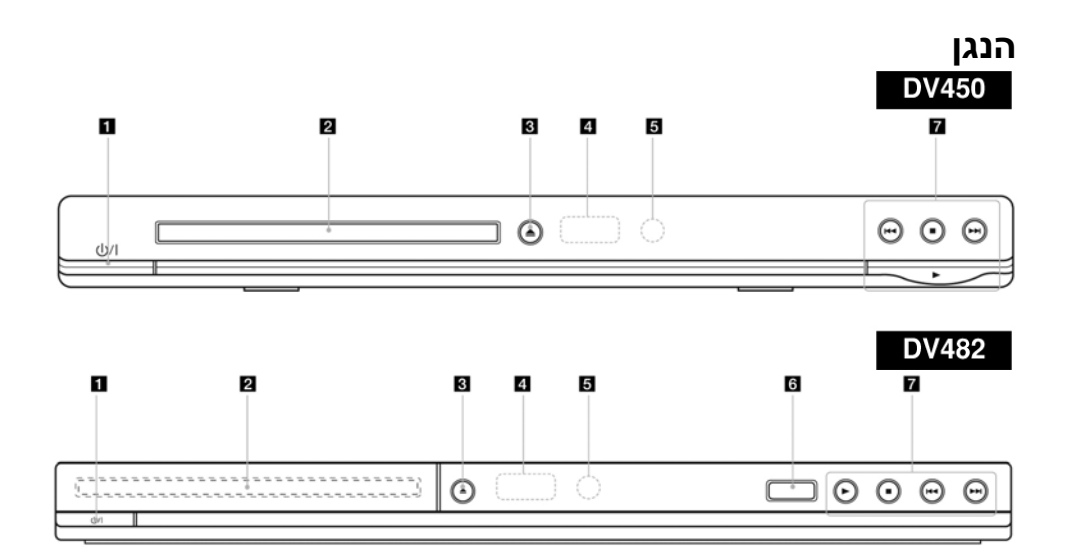

- **.1 מתג הפעלה** להפעלה וכיבוי הנגן
- **.2 מגש התקליטורים** הניחו כאן את התקליטור
	- **OPEN/CLOSE .3** לפתיחה/סגירת המגש
		- **.4 חלון התצוגה** מציג את מצב הנגן
- **.5 חיישן השלט רחוק** כוונו את השלט רחוק לכיוון החיישן
- .**6 שקע USB**) דגם **482DV** בלבד) לחיבור רכיב עם מחבר **USB**
	- **PLAY** .**7**

להתחלת ההקרנה

# **STOP**

להפסקת ההקרנה

# (**SKIP**)

חזרה לתחילת הפרק או לתחילת

הרצועה או לפרק או לרצועה

# הקודמים

# (**SKIP**)

מעבר לפרק או לרצועה הבאים

# **כיוונים**

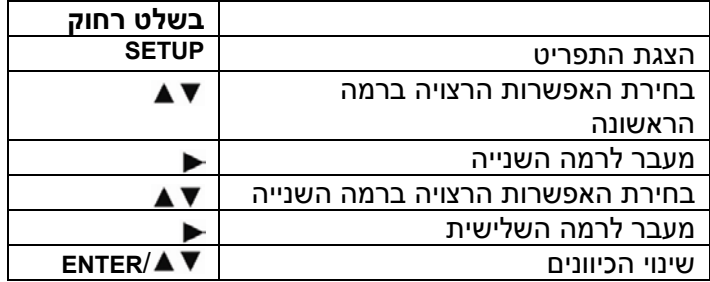

# **בהפעלה הראשונה ( אופציה)**

תפריט בחירת השפות יוצג עם ההפעלה הראשונה. בחרו את השפה הרצויה. השתמשו בחצים כדי לבחור את השפה ואחר כך לחצו על **ENTER** לאישור הבחירה. השתמשו בחצים כדי לבחור ב-**[Enter [**או לחצו על לחצן **ENTER**.

**שינוי השפה**

**תפריט Language** – בחרו בשפה לתפריטים ולתצוגה על המסך. **תפריט Menu /Subtitle /Audio Disc** – בחרו בשפת השמע, כתוביות והתפריט. **Original** – מציין את השפה המקורית בה נצרב התקליטור. **Other** – לבחירת שפה אחרת, לחצו על לחצני הספרות ואחר כך על **ENTER** כדי להקליד את המספר בן 4 ספרות של השפה הנבחרת ע"פ טבלת קודי השפות (עיינו בסוף החוברת). **Off**) –לכתוביות התקליטור): כיבוי הכתוביות.

# **כיוון התצוגה**

**Aspect TV** – בחרו ביחס המסך בהתבסס על יחסי המסך של הטלוויזיה שלכם. 4:3 – לטלוויזיה רגילה

16:9 – לטלוויזיה רחבת מסך.

**Mode Display** - אם בחרתם ביחס 4:3 תצטרכו לקבוע איך אתם רוצים לצפות בשידורים למסך רחב.

**Letterbox** מציג את התמונה עם פסים שחורים בחלק העליון והתחתון של המסך. **Panscan** – התמונה תמלא את כל המסך תוך חיתוך הקצוות מימין ומשמאל.

# **Scan Progressive) – לחיבור וידיאו קומפוננט) בחירה בין יציאות קומפוננט**

לפרוגרסיב. אם הטלוויזיה קולטת אות פרוגרסיב, במצב **On** התמונה תהיה באיכות גבוהה יותר. במקרים אחרים בחרו ב-**Off**.

אם בחרתם במצב **On** בטעות, אפסו את המכשיר. הוציאו את התקליטור ולחצו לחיצה ארוכה על **STOP**. כיווני המוצא יוחזרו למצב ברירת המחדל.

**כיוון השמע**

**MPEG/DTS/DOLBY DIGITAL**

**Bitstream** – מתאים לחיבור יציאת **DIGITAL** למגבר הכולל מפענח דולבי דיגיטלי **DTS** או **MPEG** **(MPEG/Digital Dolby (PCM** – מתאים לחיבור למגבר סטריאו עם שני ערוצים. השמע בתקליטורים הכוללים שמע רב ערוצי יעבור ערבול לשני ערוצי שמע. **(DTS (Off** – במקרה כזה אות ה-**DTS** לא יועבר דרך יציאות השמע הדיגיטליות.

```
תדר דגימה – כיוון תדר הדגימה
      kHz48 – דגימה תבוצע בקצב זה.
kHz96 – השמע ידגם בתדר המקורי שלו.
```
**DRC** – יוצר שמע ברור כשהעוצמה נמוכה (רק ב-**Digital Dolby**(. **Vocal** – הפעילו רק כשלנגן הוכנס דיסק קריוקי. ערוצי הקריוקי יתמזגו עם ערוצי הסטריאו.

# **כיוון החסימה**

כוונו את **[Code Area**) **[**קוד האזור) כדי להשתמש בפונקציה. בחרו ב-**Code Area** ואחר כך לחצו על . הקלידו את 4 ספרות הסיסמה ואחר כך על **ENTER**. הקלידו שנית את הסיסמה ולחצו על **ENTER** לאישור. במקרה של שגיאה לחצו על **CLEAR** כדי לתקן אותה.

אם שכחתם את הסיסמה ניתן לאחזר אותה. הציגו את התפריט והקלידו את 6 הספרות .**210499** הסיסמה תאופס.

**Rating** – בחירת רמת החסימה. רמה נמוכה מציינת חסימה גבוהה. בחרו ב-**Unlock** כדי לבטל את החסימה.

**Password** – קביעת הסיסמה ושינויה.

**New** – הקלידו את הסיסמה החדשה בעזרת לחצני הספרות ואחר כך לחצו על **ENTER**. הקלידו שנית את הסיסמה ולחצו על **ENTER** לאישור.

**Change** – לשינוי הסיסמה הקלידו את הסיסמה החדשה פעמיים, אחרי הקלדת הסיסמה הישנה.

**Code Area** – בחרו את הקוד המתאים לאזור שלכם כדי לאפשר שימוש בפונקצית החסימה (לפרטים עיינו בסוף החוברת).

# **כיוונים נוספים**

**.E.L.B** – כיוון רמת השחור בתמונה.

**VOD) R(DivX** – עם הנגן תקבלו אפשרות להרשמה לקליטת **VOD**) צפייה ע"פ דרישה) כך שתוכלו לרכוש או לשכור סרטים והקרנות וידיאו אחרות מהאתר. לפרטים הכנסו .www.divx.com/vod לאתר

כשהחיווי **[Select [**יואר לחצו על **ENTER**, כדי לחשוף את קוד ההרשמה. ההורדות מהאתר ניתנות לצפייה רק בנגן זה.

**Bitrate REC**) דגם **482DV** בלבד): ניתן לבחור את קצב הביטים להקלטה ישירה מרכיב **USB**. קצב גבוה יותר מעניק איכות סאונד טובה יותר אולם נפח הקובץ גדול יותר ברכיב ה-**USB**. להקלטה ישירה מרכיב –**USB** עיין בהמשך החוברת.

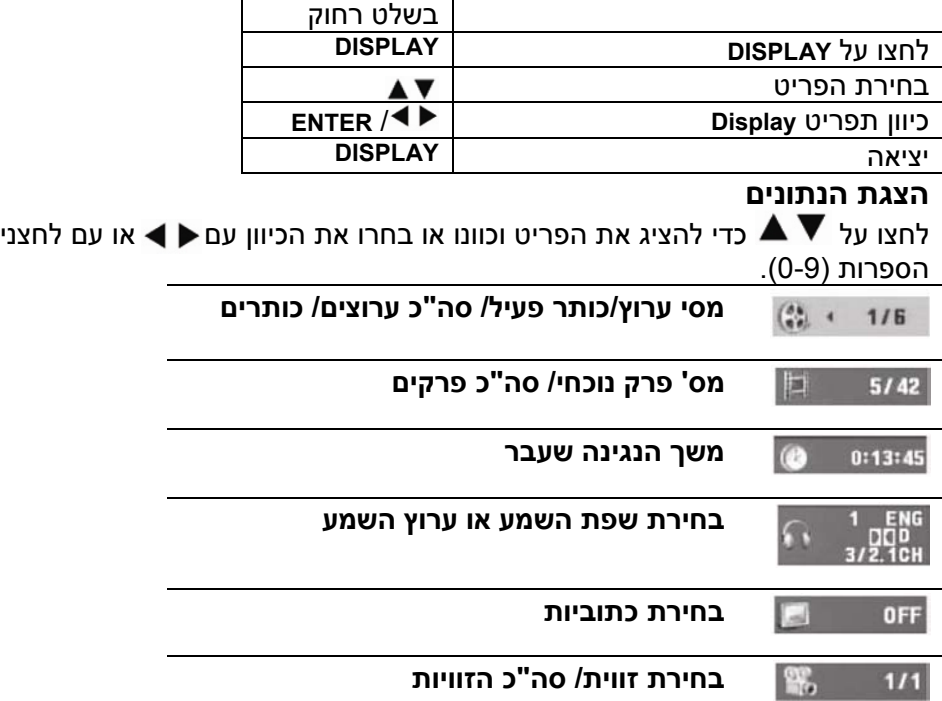

# **הצגת נתוני התקליטור**

# **סמלים שמשמשים בחוברת**

הסבר שהכותרת שלו כוללת את אחד הסמלים הבאים מתאים רק לתקליטורים הנושאים סמל זה.

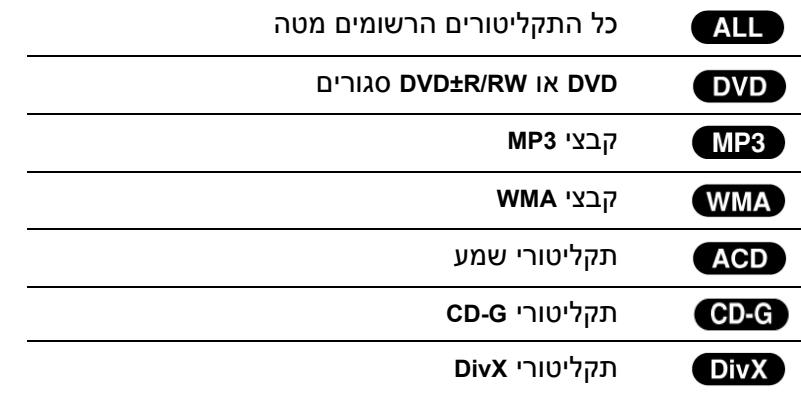

# **צפייה/האזנה לתקליטור**

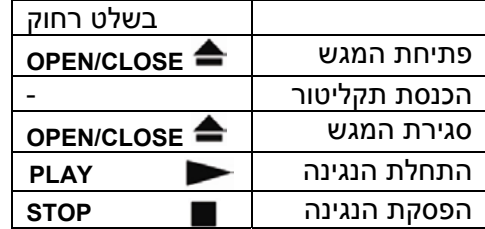

# **הפסקת הנגינה**

הנגן זוכר את נקודת העצירה, בהתאם למאפייני התקליטור. החיווי יוצג בצג. להמשך הנגינה לחצו על **PLAY**) מנקודת העצירה) לחיצה נוספת על **STOP** או הוצאת התקליטור ימחקו את נקודת העצירה מהזיכרון.

- נקודת עצירה, - עצירה מלאה. לחציה על אחד הלחצנים (לדוגמה **POWER**, **CLOSE**/ **OPEN** (תמחק את נקודת העצירה.

# **הקרנת דיסק DVD עם תפריט**

מרבית התקליטורים כוללים תפריט שעולה לפני התחלת הסרט. התפריט מאפשר שיטוט בתקליטור בעזרת החצים ובחירה מתוך האפשרויות. לאישור לחצו על .**ENTER**

# **נגינת תקליטור DVD בפורמט VR**

הנגן תומך בתקליטורי **RW-DVD** שנצרבו בפורמט **VR**. התפריט יוצג עם הכנסת תקליטור לנגן. השתמשו בחצים כדי לבחור בכותר ואחר כך לחצו על **PLAY**. להצגת התפריט לחצו על **MENU DVD** או על **TITLE**. הנגן לא תומך בתקליטורים שנצרבו עם נתוני **CPRM**.

# **דילוג לרצועה/פרק הקודמים/ הבאים**

- מעבר לרצועה/ פרק הבאים - חזרה לתחילת הפרק/ רצועה הנוכחיים לחיצה כפולה על תחזיר לתחילת הפרק/ רצועה הקודמים.

# **עצירת נגינה**

לחצו על **STEP /PAUSE** לעצירת הנגינה. לחזרה למצב נגינה לחצו על **PLAY**.

#### **הקרנת תמונה אחרי תמונה** DivX ) (

לחצו לחיצות חוזרות על **STEP /PAUSE** כדי להקרין תמונה אחרי תמונה

# **מצב השמעה/צפייה מחזורי**

לחצו לחיצות חוזרות על **REPEAT** כדי לבחור את הפריט להשמעה המחזורית (כותר/ פרק/ רצועה). לחזרה לנגינה רגילה לחצו שוב על **REPEAT** כדי לבחור ב-**[Off[**.

# **הרצה קדימה/אחורה**

לחצו על **/ SCAN** כדי להריץ קדימה/ אחורה.לחיצות חוזרות על הלחצן משנות את מהירות ההרצה. לחזרה למצב נגינה רגיל לחצו על **PLAY**.

ACD, WMA, MP3:  $\leftarrow x_8 \leftarrow \leftarrow x_4 \leftarrow x_2 / \leftarrow x_2 \rightarrow \leftarrow x_4 \rightarrow \leftarrow x_8$ 

#### ACD DivX DVD **מצב השמעה/צפייה מחזורי של קטע (B-A (**

לחצו על **B**-**A** בתחילת הקטע הרצוי ואחר כך שנית בסיומו. הקטע ינוגן בצורה מחזורי. לחזרה לנגינה רגילה לחצו שוב על **B**-**A**.

# **בחירת שפת כתוביות**

תוך כדי נגינה לחצו לחיצות חוזרות על **SUBTITLE** כדי לבחור את שפת הכתוביות הרצויה.

# **שינוי זווית הצפייה**

אם חיווי הזוויות מוצג בצג למשך כמה שניות, תוכלו לבחור את זווית הצפייה בלחיצה חוזרת על **ANGLE**.

# **החלפת מצב השמע**

תוך כדי נגינה לחצו לחיצות חוזרות על **AUDIO** כדי לעבור למצב השמע הרצוי.

# **הקרנה איטית (רק קדימה)**

במצב עצירה לחצו על **SCAN** כדי להאט את קצב ההקרנה קדימה. לחיצות חוזרות על הלחצן ישנו את קצב ההקרנה. לחזרה להקרנה לחצו על **PLAY**.

# **הגדלת התמונה**

תוך כדי צפייה לחצו על **ZOOM**. למעבר לאזורים השונים של התמונה המוגדלת לחצו על החצים ליציאה לחצו על **CLEAR**.

# **הצגת תפריט הכותר**

להצגת התפריט (אם קיים) לחצו על **TITLE**.

#### **DVD הצגת תפריט ה-DVD**

להצגת התפריט (אם קיים) לחצו על **MENU DVD**.

#### **תחילת צפייה מנקודת זמן נבחרת** DivX 1

איתור נקודת הזמן שהוקלדה. לחצו על **DISPLAY** ובחרו באייקון השעון. הקלידו את הסמן ולחצו על **ENTER**. לדוגמה, לאיתור נקודת זמן של 1 שעה, 10 דקות ו20- שניות הקלידו 11020 ואחר כך לחצו על **ENTER**. במקרה של הקלדה שגויה לחצו על **CLEAR** והקלידו שנית.

# **זיכרון הקטע האחרון**

הנגן זוכר את הקטע האחרון שהוקרן והוא נשאר בזיכרון גם אחרי הוצאת התקליטור מהמגש או כיבוי הנגן. אם הכנסתם את התקליטור ממנו הוקרן הקטע, ההקרנה תתחיל מאותו קטע.

### **שומר מסך**

שומר המסך מופעל כשאתם משאירים את הנגן במצב **STOP** למעלה מ5- דקות. אם שומר המסך מופעל מעל 5 דקות, הנגן יכבה אוטומטית.

### **בחירת שיטת הצפייה (Select System(**

יש לבחור את שיטת הצפייה הנהוגה בארץ. לפני כן יש להוציא את התקליטור מהנגן, ללחוץ מעל 5 שניות על לחצן **STEP/PAUSE** ולבחור ב-**PAL**) השיטה הקיימת בארץ (באמריקה, ביפן ובמקומות נוספים, השיטה היא **NTSC**(

## **תקליטור מעורב (או כונן FLASH USB – 482DV בלבד) קובץ WMA3/MP ,DivX ו-JPEG**

במקרה זה תוכלו לבחור מהתפריט את הקבצים שינוגנו. להצגת התפריט לחצו על .**TITLE**

# **נגינת קובצי DivX**

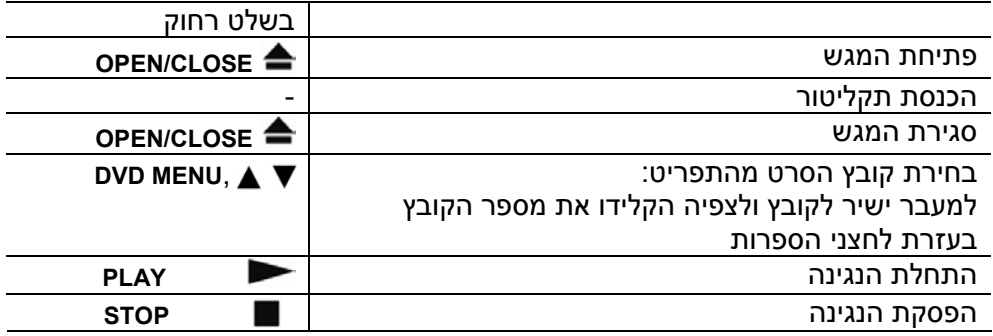

# **החלפת שפת כתוביות**

לחצו על **SUBTITLE** משך 3 שניות קוד השפה יוצג. לחצו על החצים כדי לבחור בקוד שפה אחר ואחר כך לחצו על **ENTER**.

### **דרישות קובצי DivX**

### **הקבצים התואמים מוגבלים:**

- רזולוציה **576x720** פיקסלים
- שמות הקובץ וקובצי הכתוביות יכולים להכיל עד **20** תווים.
	- .**mpeg** ,**.mpg** ,**.avi** אפשריות סיומות•
- ,**SubStation Alpha(.ssa /txt)** ,**SAMI (.smi)** ,**Subrip (.srt/.txt)** אפשריות כתוביות• **DVD Subtitle** ,**TMPlayer (txt)** ,**SubViewer 2.0(.sub/.txt) MicroDVD (.str/.txt)** .**System(txt)**
	- .**3IVX** ,**MP43** ,**DIVX5.xx** ,**DIVX4.xx** ,**DIVX3.xx** :קודק פורמט•
		- הנגן תומך רק בנגינה ב**6.0**-**DivX**.
		- .**WMA** ,**MP3** ,**PCM** ,**Dolby Digital** :שמע בפורמט תמיכה•
			- (**WMA**) **32-48kHz** ,(**MP3**) **8-48kHz** הטווח הדגימה תדר•
- קצב ביטים: בתחום של **(3MP (kbps** ,**8-320** בתחום של **(WMA (kbps**,**32-192** פחות מ- **Mbps4**) קובץ **DivX**(. **DVD±R/RW** ,**CD-R/RW** מסוג תקליטורים
	- - פורמט התקליטורים **9660 ISO**
	- מס' קבצים בתקליטור: פחות מ600- (סה"כ מס' הקבצים והתיקיות).

# **האזנה לקבצים או לתקליטורי מוזיקה**

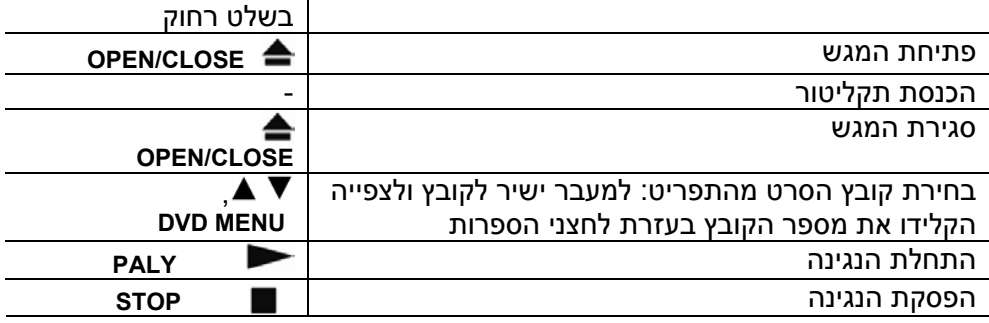

# **האזנה לקבצים או תקליטורי מוזיקה**

## **הכנת רשימת השמעה**

ניתן להשמיע את תוכן התקליטור ע"פ סדר רצוי לכם. להוספת קבצים לרשימת ההשמעה לחצו על **PROGRAM**) הצג יוצג החיווי ). בחרו ברצועה הרצויה בתפריט **List** ולחצו על **ENTER** כדי להוסיף את השם לרשימה. בחרו בשם מהרשימה לחצו על **ENTER** כדי להתחיל את ההשמעה. למחיקת שם מהרשימה לחצו על **CLEAR** בתפריט הרשימה. למחיקת הרשימה כולה בחרו ב-**All Clear** ואחר כך לחצו על **ENTER**. הרשימה תמחק עם הוצאת התקליטור מהנגן.

# **השמעת תקליטור G-CD**

אחרי הכנסת התקליטור יוצג תפריט על המסך. השתמשו בחצים כדי לבחור את הרצועה ואחר כך לחצו על **PALY**. להצגת התפריט בזמן הנגינה לחצו פעמיים על .**STOP**

ניתן להציג את תפריט הכיוונים לחצו על **SETUP** רק כשמוצג תפריט התקליטור.

# **הצגת נתוני הקובץ (TAG 3ID(**

בעת השמעת קובץ **3MP** שמכיל קובץ נתונים לחצו לחיצות חוזרות על **DISPLAY** כדי להציג את הנתונים.

### **דרישות מקובצי WMA3/MP**

- סיומות הקבצים **3mp**,**. wma.**
- ,**32-48kHz (WMA)** ,**8-48kHz(MP3)** דגימה תדרי•
- .**32-192kbps(WMA)** ,**8-320kbps(MP3)** הדגימה קצב•
	- פורמט התקליטורים **9660 ISO**
- מס' קבצים בתקליטור: פחות מ600- (סה"כ מס' הקבצים והתיקיות).

# חברו את כונן <sup>ה</sup>-**USB** פלאש לנגן לפני ההקלטה. **הקלטה ישירה מרכיב USB) דגם 482DV בלבד)**

כוונו את האופציה **[Bitrate Rec [**ל-**[kbps96 [**או **[kbps128 [**בהתאם לצורך.

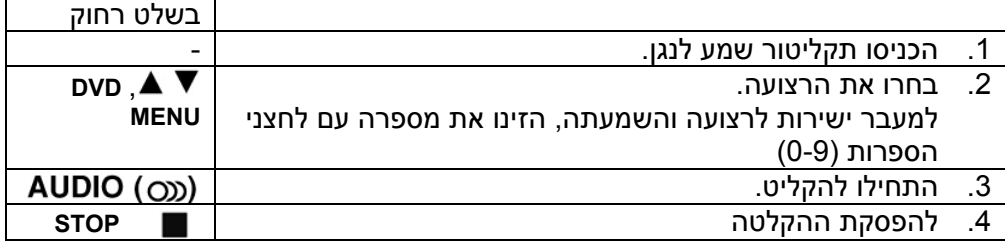

# **מצב הקלטה**

ניתן להקליט רק רצועה אחת או את כל הרצועות בתקליטור לכונן ה-**USB**.

- להקלטת רצועה אחת: לחצו על לחצן **AUDIO** בזמן האזנה, השהיה או המשך עצירה.
	- להקלטת כל תוכן הדיסק: לחצו על לחצן **AUDIO** במצב עצירה מלא.
	- להקלטת לקט מהדיסק: במצב עצירה, לחצו **AUDIO** לאחר בחירת רצועה בלקט.

# **אודות הקלטה ישירה מרכיב USB**

- ניתן להקליט רק מדיסקים **CD** רגילים.
- כשמשתמשים בפונקציה זו, תיקייה **"REC\_CD "**תיווצר אוטומטית בכונן ה-**USB** וקובץ המוסיקה יישמר בה.
- ניתוק זיכרון ה-**USB**, כיבוי הנגן או פתיחת דלת תא התקליטור בזמן ההקלטה עלול לגרום לתקלה.
	- בזמן ההקלטה אין קול.
- אם הזיכרון הפנוי בכונן ה-**USB** אינו מספיק, לא ניתן יהיה להקליט. על מנת להגדיל את הזיכרון הפנוי, מחקו חומר מיותר בעזרת ה-**PC**.
	- לא ניתן להקליט מדיסקים מסוג **G-CD** ו-**CD** שמע רגילים המקודדים ב-**DTS**.
- כונן קשיח חיצוני, קורא מספר כרטיסים, **USB** עם מספר מחיצות, רכיב נעול ונגני **3MP** אינם נתמכים.
	- פורמט הקלטה: קובץ **3MP**.
	- קצב ביטים אפשרי: **kbps /128kbps**.**96**
	- מספר קבצים/תיקיות מקסימלי: פחות מ600- (תיקיות וקבצים).

# ניתן לנגן קבצי **DivX/JPEG/WMA3/MP** השמורים ברכיב **USB** גרסה 1.1 או .2.0 **האזנה/צפייה מכונן USB פלאש (דגם 482DV בלבד)**

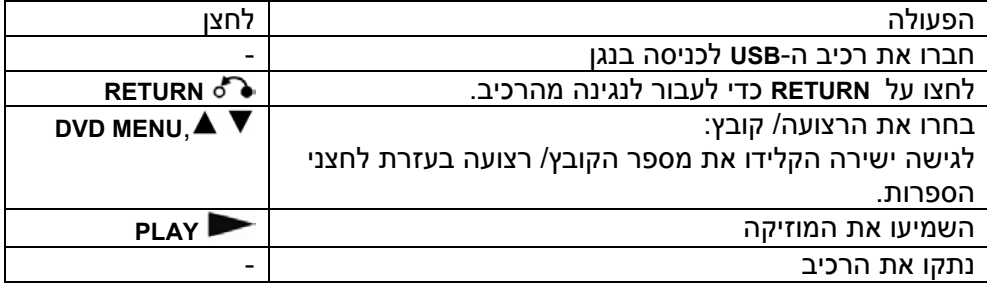

### **אודות רכיבי USB**

- ניתן לעבור בין מצב **DISC** ומצב **USB** בלחיצה על **RETURN**.
	- אל תנתקו את הרכיב בזמן הנגינה.
- מומלץ לגבות את הקבצים החשובים ששמורים ברכיב כדי למנוע אובדן.
	- יתכן שהנגן לא יזהה רכיב **USB** אם הוא מחובר בעזרת כבל או מפצל.
- ניתן לנגן קובצי מוזיקה (**WMA 3/MP**(, תמונות (**JPEG** (וסרטים (**DivX**(. לפרטים עיינו בעמודים המתאימים.
	- סה"כ הקבצים האפשרי ברכיב פחות מ600- (סה"כ מספר הקבצים והתיקיות).
	- קצב ביטים: בתחום של **(3MP (kbps** ,**8-320** בתחום של **(WMA (kbps**,**32-192** פחות מ- **Mbps4**) קובץ **DivX**(.
		- הנגן אינו תומך בכל סוגי רכיבי ה-**USB**.
		- הנגן לא תומך במצלמות דיגיטליות או טלפונים סלולאריים
- לא ניתן לחבר את שקע **USB** של הנגן למחשב. נא ניתן להשתמש ביחידה כאמצעי אחסון.

השתמשו בקודים אלה כדי לבחור את השפה המתאימה לשמע, כתוביות ולתפריט. **קודי שפה**

| Language        | Code | Language    | Code | Language         | Code | Language       | Code | Language       | Code | Language   | Code |
|-----------------|------|-------------|------|------------------|------|----------------|------|----------------|------|------------|------|
| Afar            | 6565 | Croatian    | 7282 | Hausa            | 7265 | Lingala        | 7678 | Quechua        | 8185 | Tajik      | 8471 |
| Afrikaans       | 6570 | Czech       | 6783 | Hebrew           | 7387 | Lithuanian     | 7684 | Rhaeto-Romance | 8277 | Tamil      | 8465 |
| Albanian        | 8381 | Danish      | 6865 | Hindi            | 7273 | Macedonian     | 7775 | Rumanian       | 8279 | Telugu     | 8469 |
| Ameharic        | 6577 | Dutch       | 7876 | Hungarian        | 7285 | Malagasy       | 7771 | Russian        | 8285 | Thai       | 8472 |
| Arabic          | 6582 | English     | 6978 | Icelandic        | 7383 | Malay          | 7783 | Samoan         | 8377 | Tonga      | 8479 |
| Armenian        | 7289 | Esperanto   | 6979 | Indonesian       | 7378 | Malayalam      | 7776 | Sanskrit       | 8365 | Turkish    | 8482 |
| Assamese        | 6583 | Estonian    | 6984 | Interlingua      | 7365 | Maori          | 7773 | Scots Gaelic   | 7168 | Turkmen    | 8475 |
| Aymara          | 6588 | Faroese     | 7079 | Irish            | 7165 | Marathi        | 7782 | Serbian        | 8382 | Twi        | 8487 |
| Azerbaijani     | 6590 | Fiji        | 7074 | Italian          | 7384 | Moldavian      | 7779 | Serbo-Croatian | 8372 | Ukrainian  | 8575 |
| Bashkir         | 6665 | Finnish     | 7073 | Javanese         | 7487 | Mongolian      | 7778 | Shona          | 8378 | Urdu       | 8582 |
| Basque          | 6985 | French      | 7082 | Kannada          | 7578 | Nauru          | 7865 | Sindhi         | 8368 | Uzbek      | 8590 |
| Bengali; Bangla | 6678 | Frisian     | 7089 | Kashmiri         | 7583 | Nepali         | 7869 | Singhalese     | 8373 | Vietnamese | 8673 |
| Bhutani         | 6890 | Galician    | 7176 | Kazakh           | 7575 | Norwegian      | 7879 | Slovak         | 8375 | Volapük    | 8679 |
| Bihari          | 6672 | Georgian    | 7565 | Kirghiz          | 7589 | Oriva          | 7982 | Slovenian      | 8376 | Welsh      | 6789 |
| Breton          | 6682 | German      | 6869 | Korean           | 7579 | Panjabi        | 8065 | Spanish        | 6983 | Wolof      | 8779 |
| Bulgarian       | 6671 | Greek       | 6976 | Kurdish          | 7585 | Pashto, Pushto | 8083 | Sudanese       | 8385 | Xhosa      | 8872 |
| Burmese         | 7789 | Greenlandic | 7576 | Laothian         | 7679 | Persian        | 7065 | Swahili        | 8387 | Yiddish    | 7473 |
| Byelorussian    | 6669 | Guarani     | 7178 | Latin            | 7665 | Polish         | 8076 | Swedish        | 8386 | Yoruba     | 8979 |
| Chinese         | 9072 | Gujarati    | 7185 | Latvian, Lettish | 7686 | Portuguese     | 8084 | Tagalog        | 8476 | Zulu       | 9085 |

# בחרו בקוד האזור המתאים. **קודי אזור**

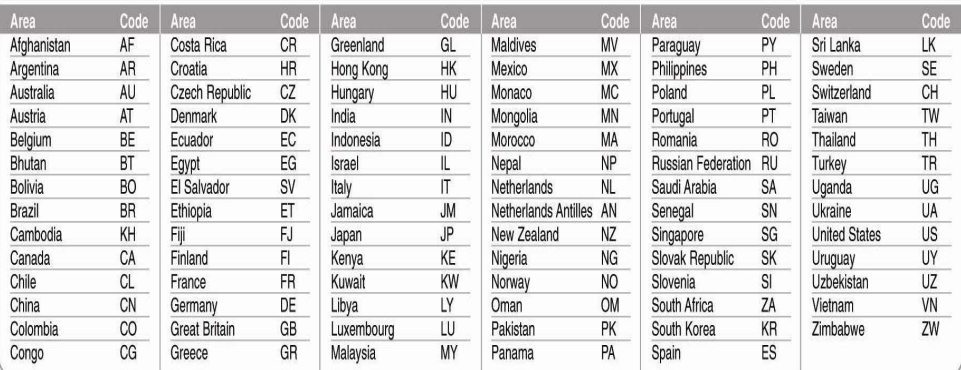

# **במקרה של בעיה או קושי**

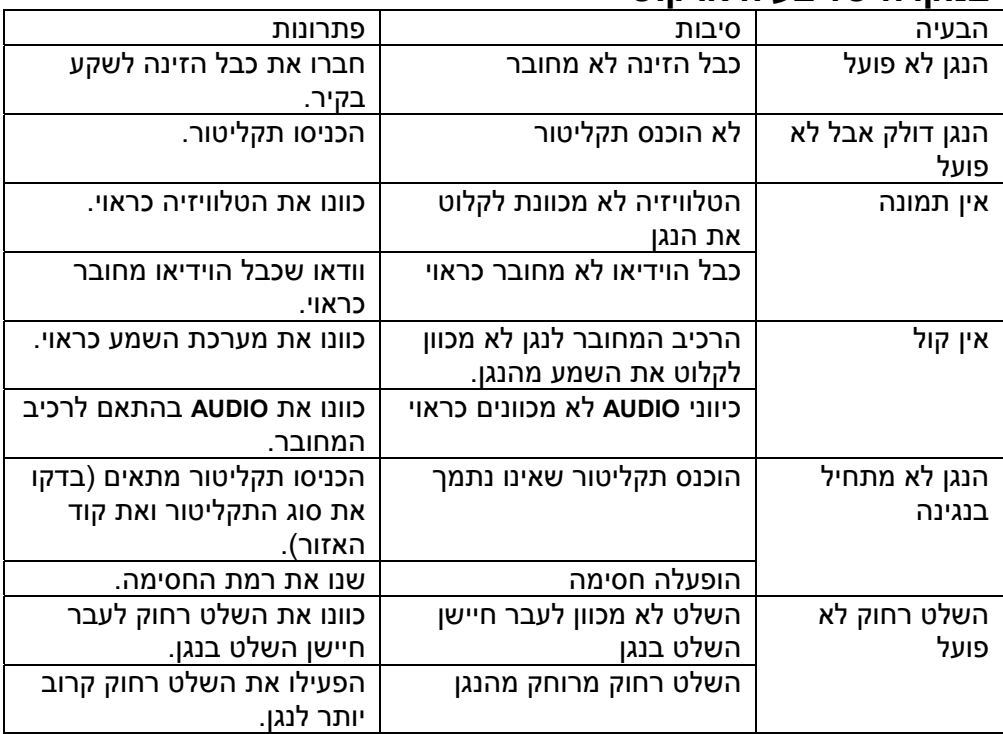

# **טבלת נתונים טכניים**

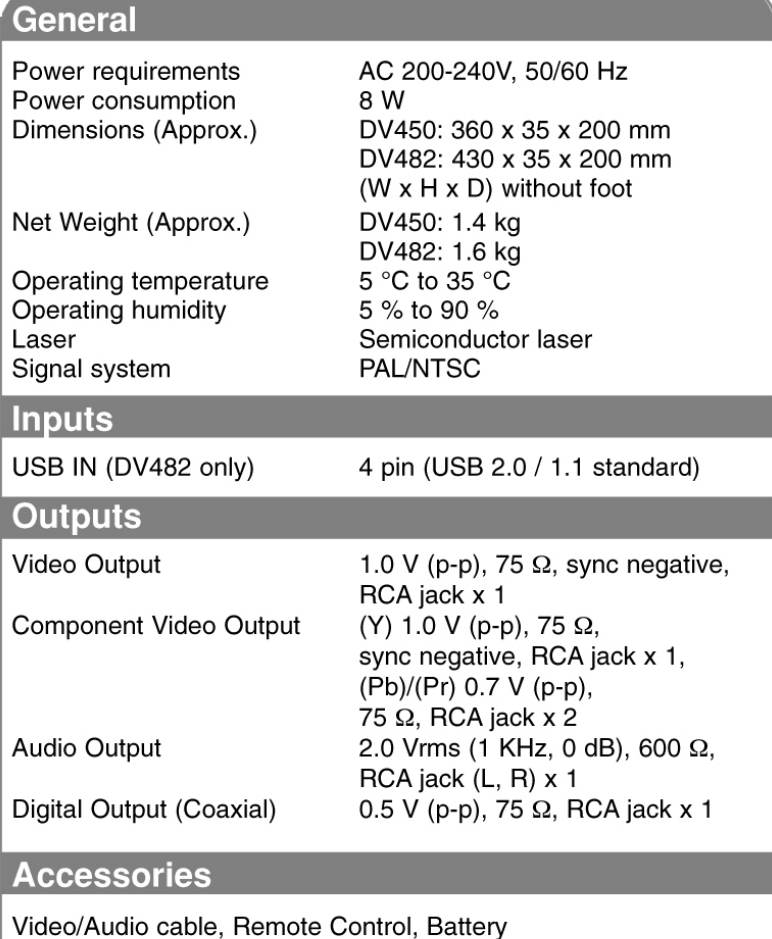

היצרן רשאי לשנות את העיצוב ואת המפרטים כתוצאה משיפורים טכנולוגיים ולטובת הצרכן ללא מתן הודעה מראש .

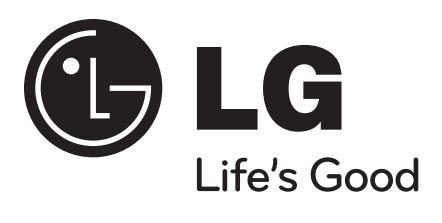

P/No.:MFL61907429